# **Vahan Samanvay Business Process Re-engineered Product of MVCS Web Based System**

### **User Manual**

**Browser Setting: Please Turn off the Popup Blocker for this site.** 

**Under Internet Options/Tabs Settings/Always open pop ups in a new tab Please Select Print Background colours and images** 

**from Internet Options/Advance/Printing**

**IE browser Setting**

**Select Tools/Internet options**

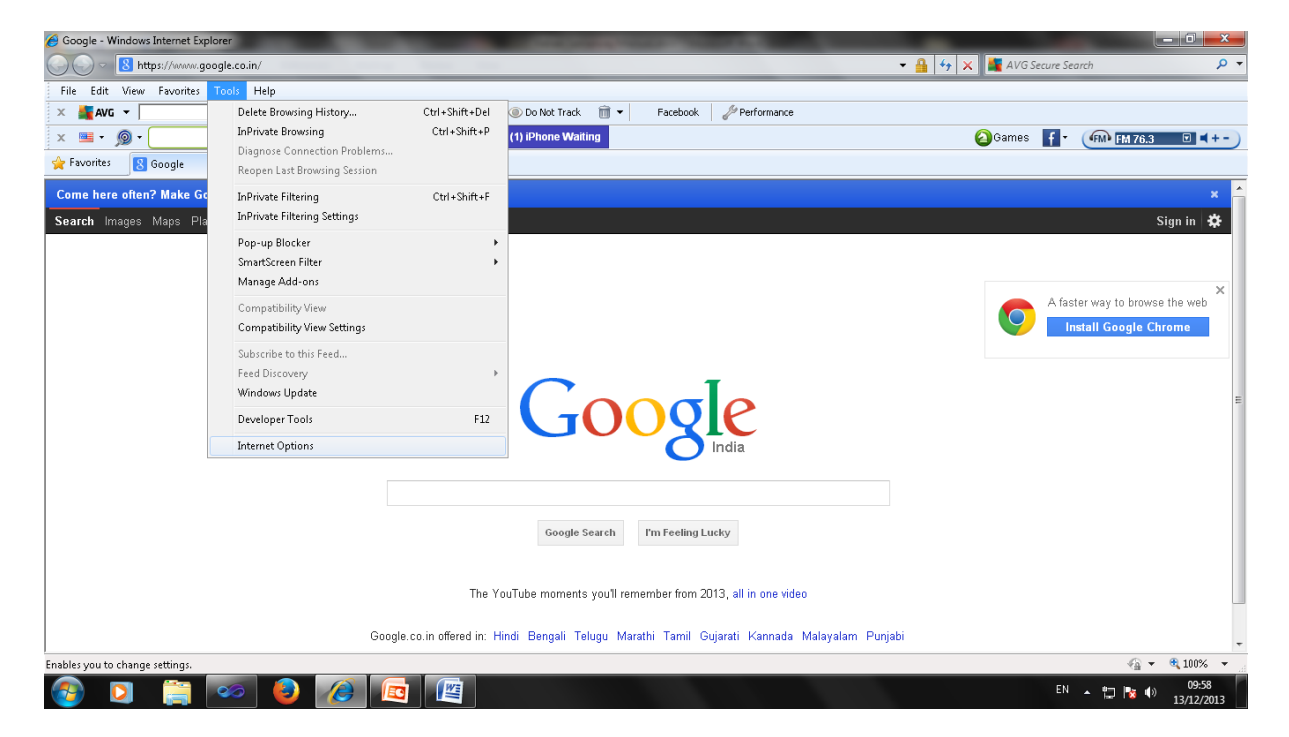

**Under General/Tabs select Settings**

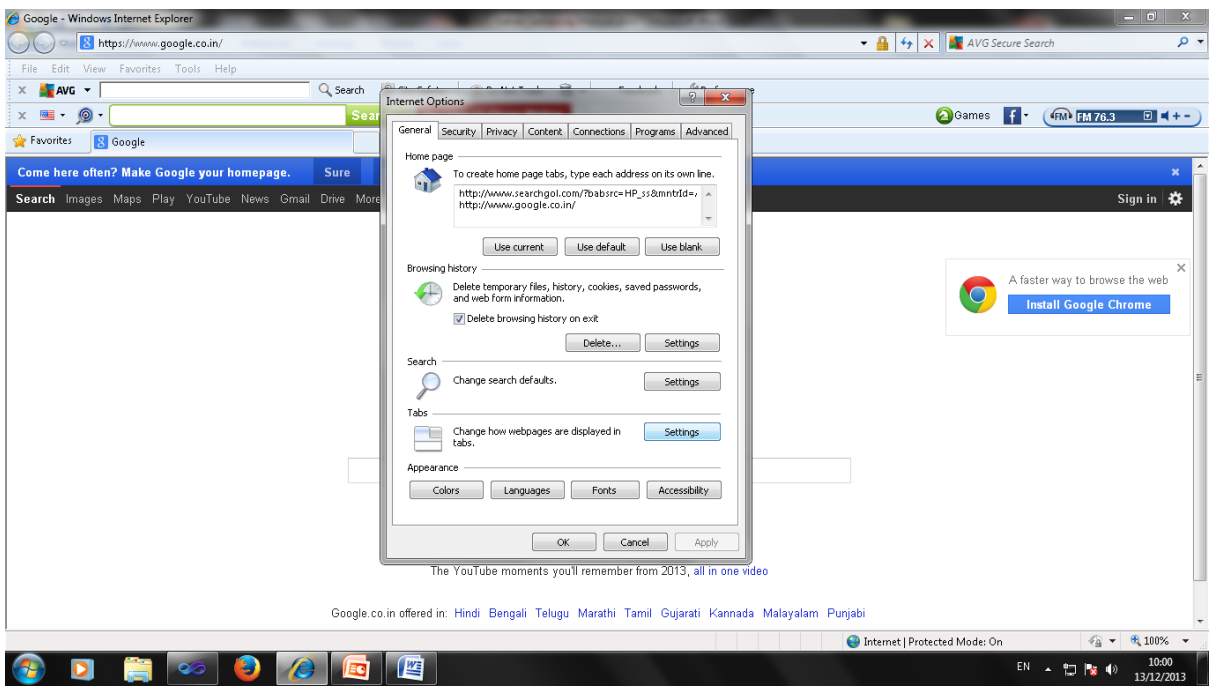

## **Under When a Pop-up is encountered**

# **Select Always open pop-up in a new tab**

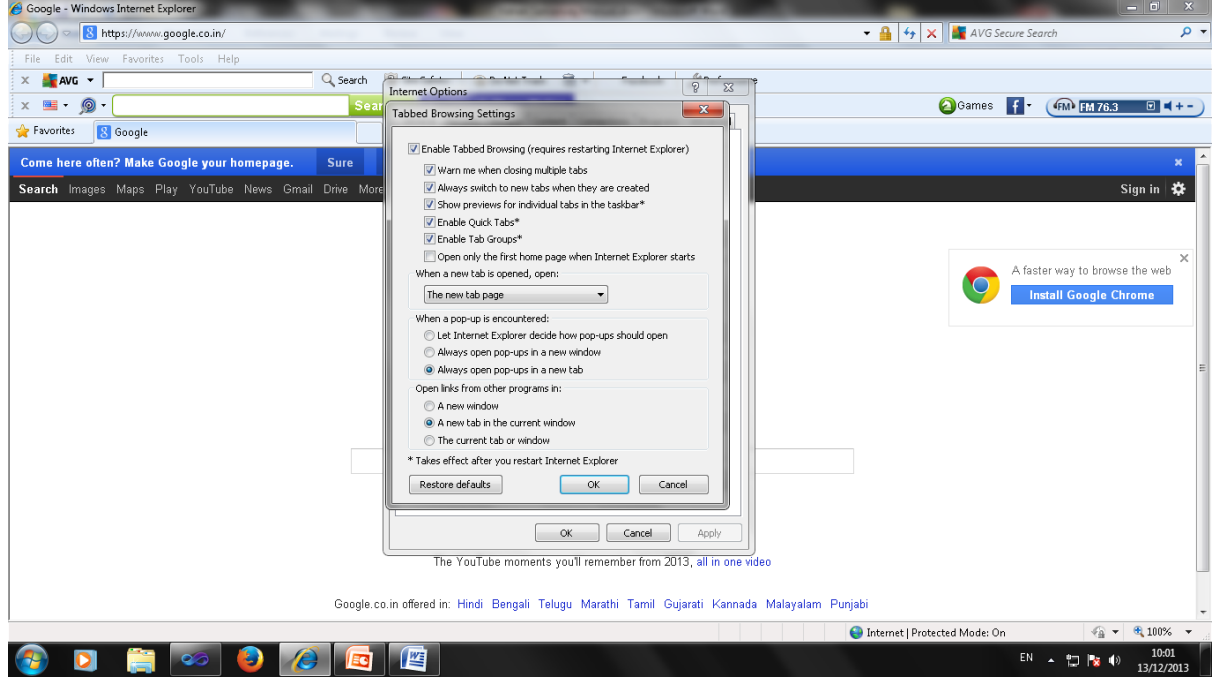

# **Select Advanced tab from internet options**

**Printing/ Always print background colours and images(Checked)**

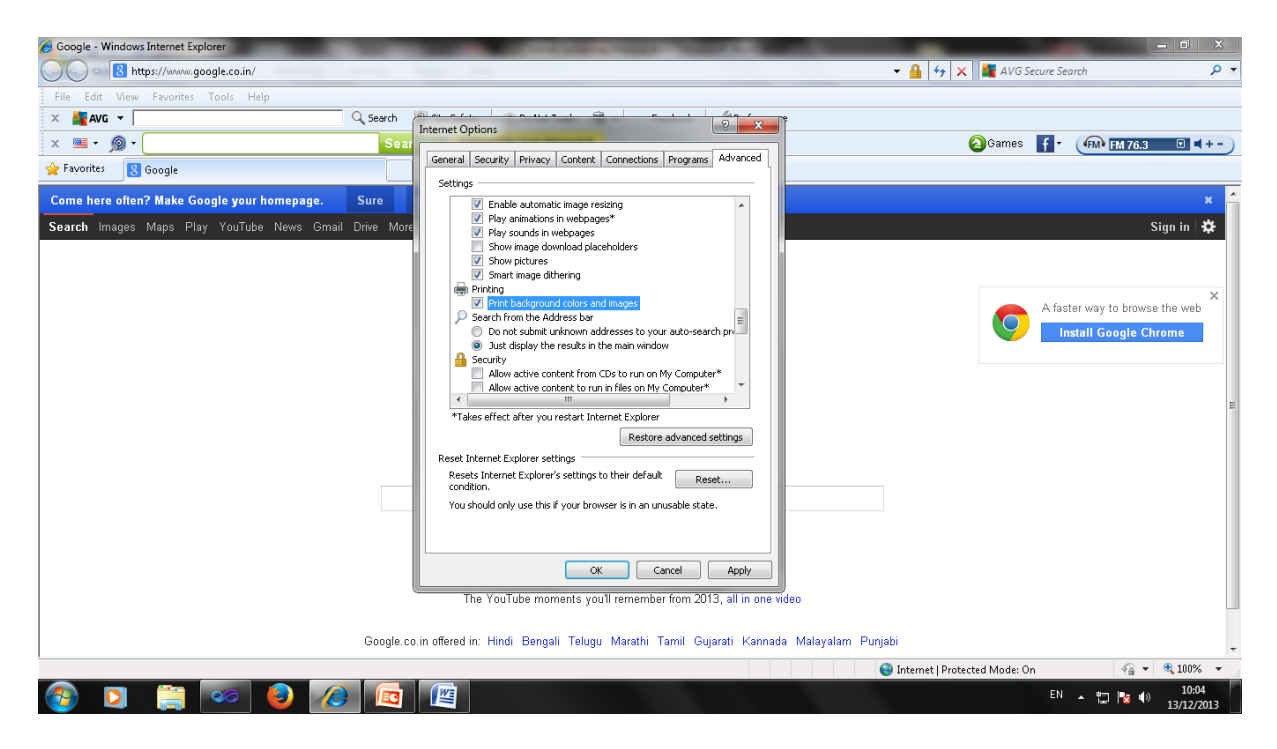

### **Mozila Firefox Settings**

## **Select Tools/Options**

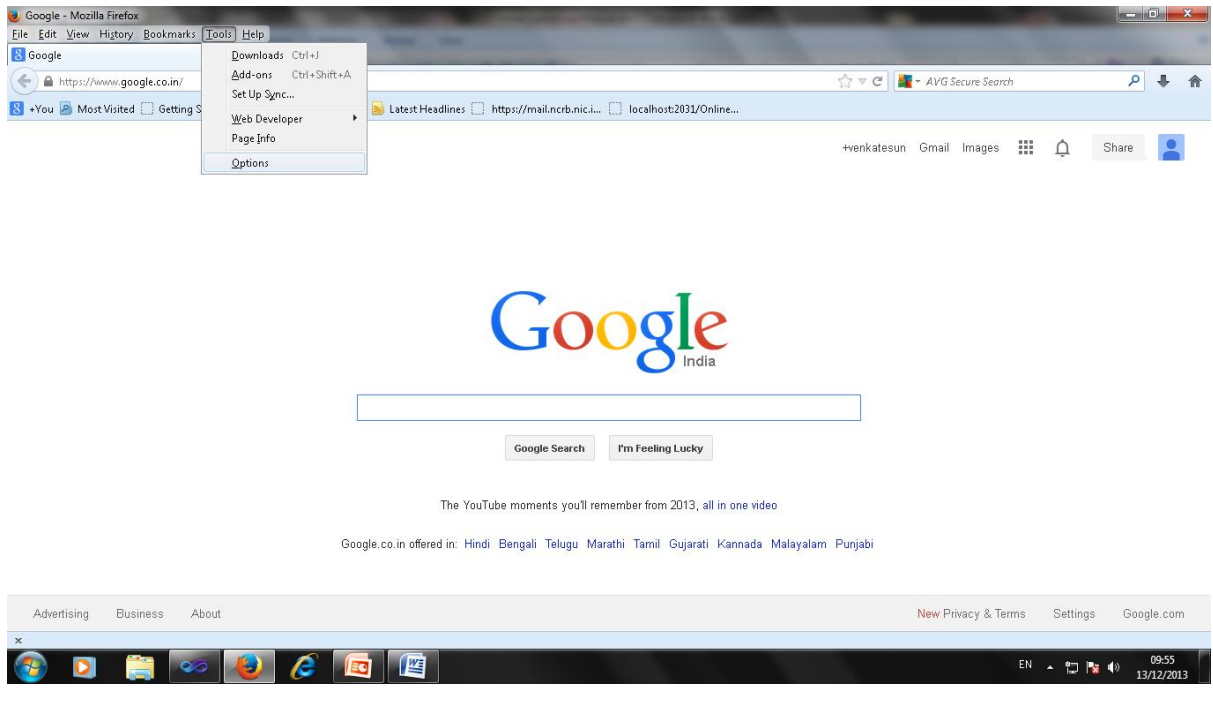

**Select Contents tab**

**Uncheck the Block Pop-up windows**

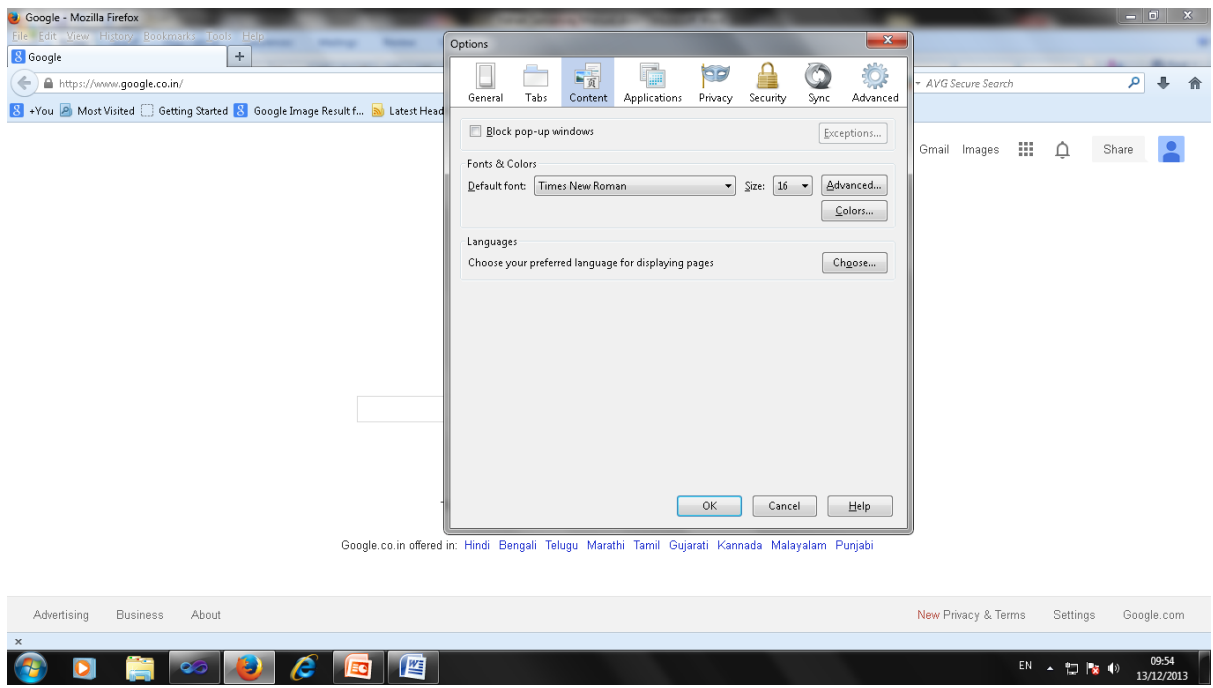

# Select File/Page Setup Check Print Background colours & images

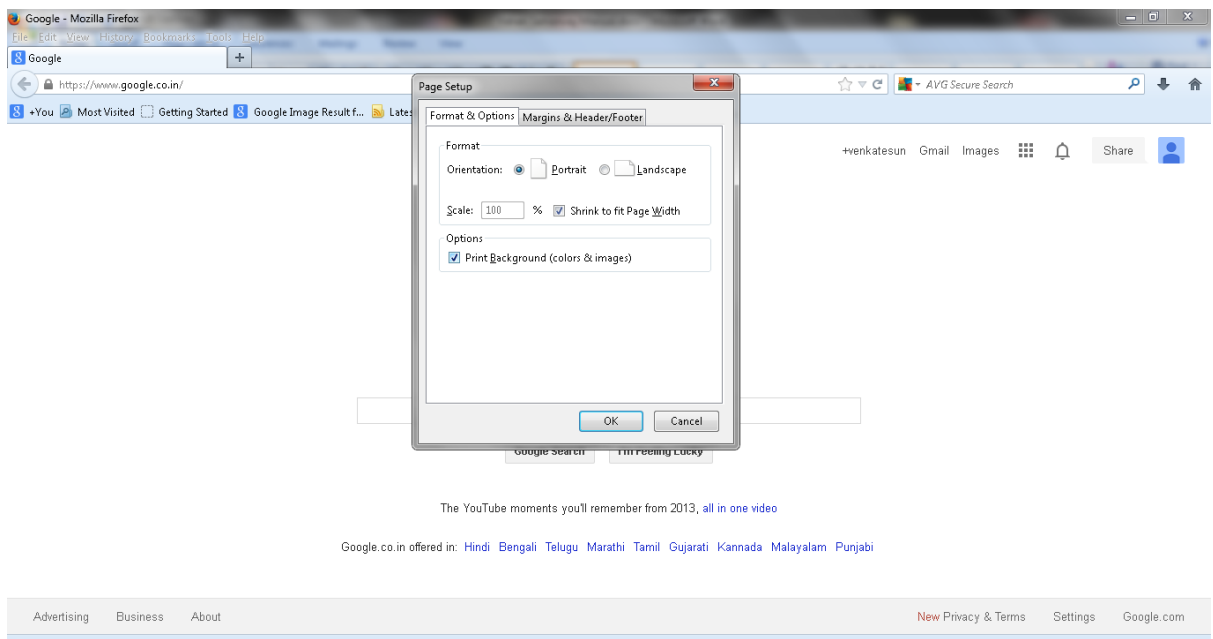

 $EN \leftarrow \begin{array}{c|c|c|c} \hline \multicolumn{3}{c|}{E}{N} & \multicolumn{3}{c|}{N} & \multicolumn{3}{c|}{10:09} \ \hline \multicolumn{3}{c|}{E}{N} & \multicolumn{3}{c|}{12:02} \ \hline \multicolumn{3}{c|}{13:12/2013} & & & \hline \end{array}$ 

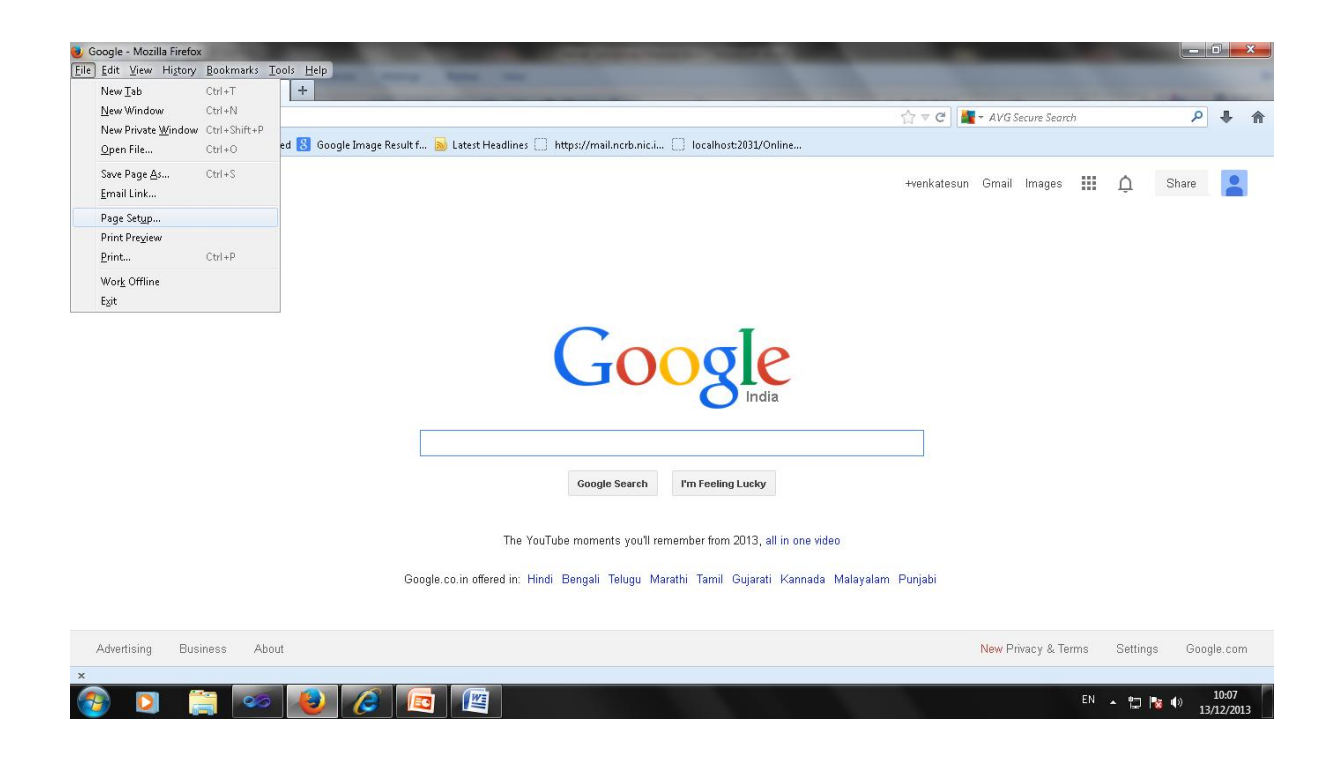

### The site address is<http://164.100.44.112/VahanSamanvay/>

#### Login Screen: Enter

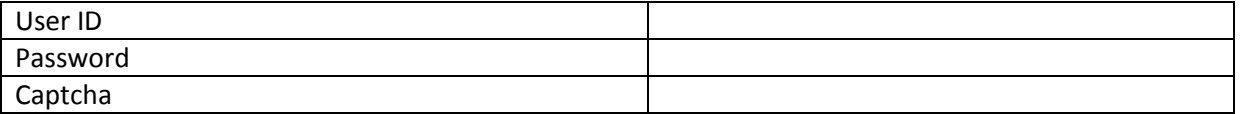

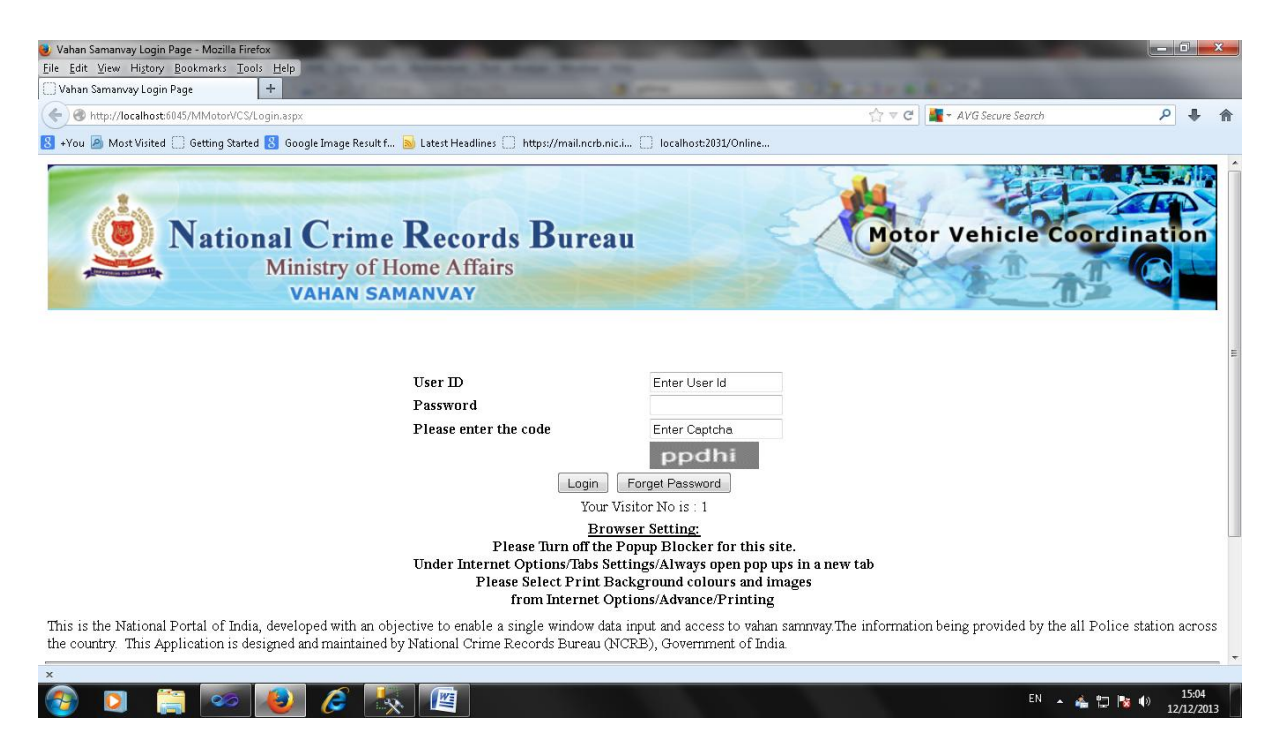

User id: authority95104

## Password:

### This will take you to First time login and Registration and Password Setting screen: enter

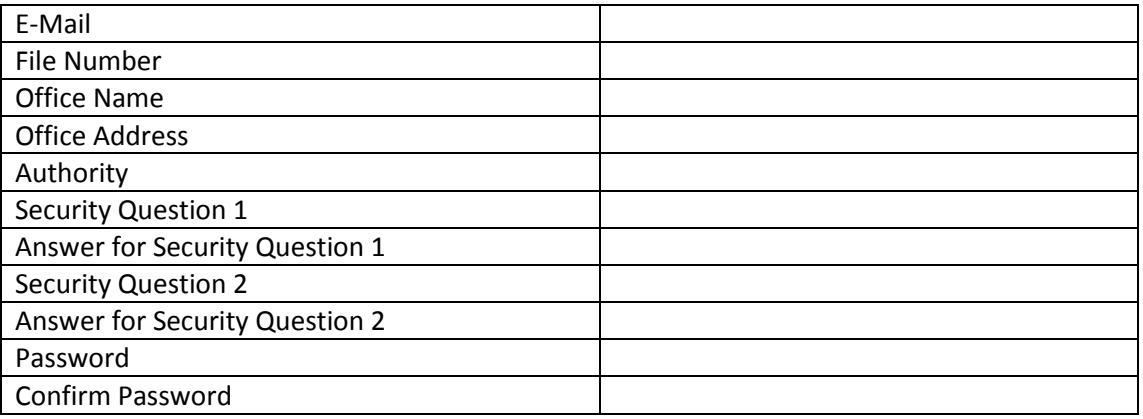

## Update

Once Updated you will find a new button Re-Login

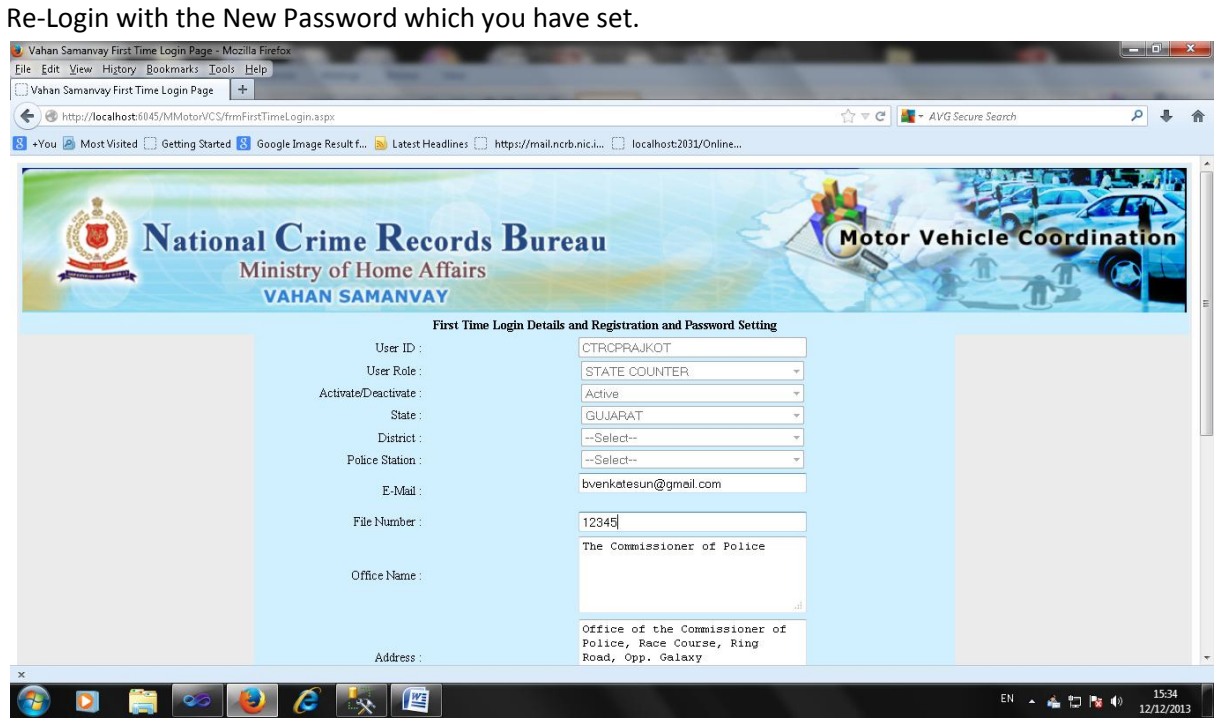

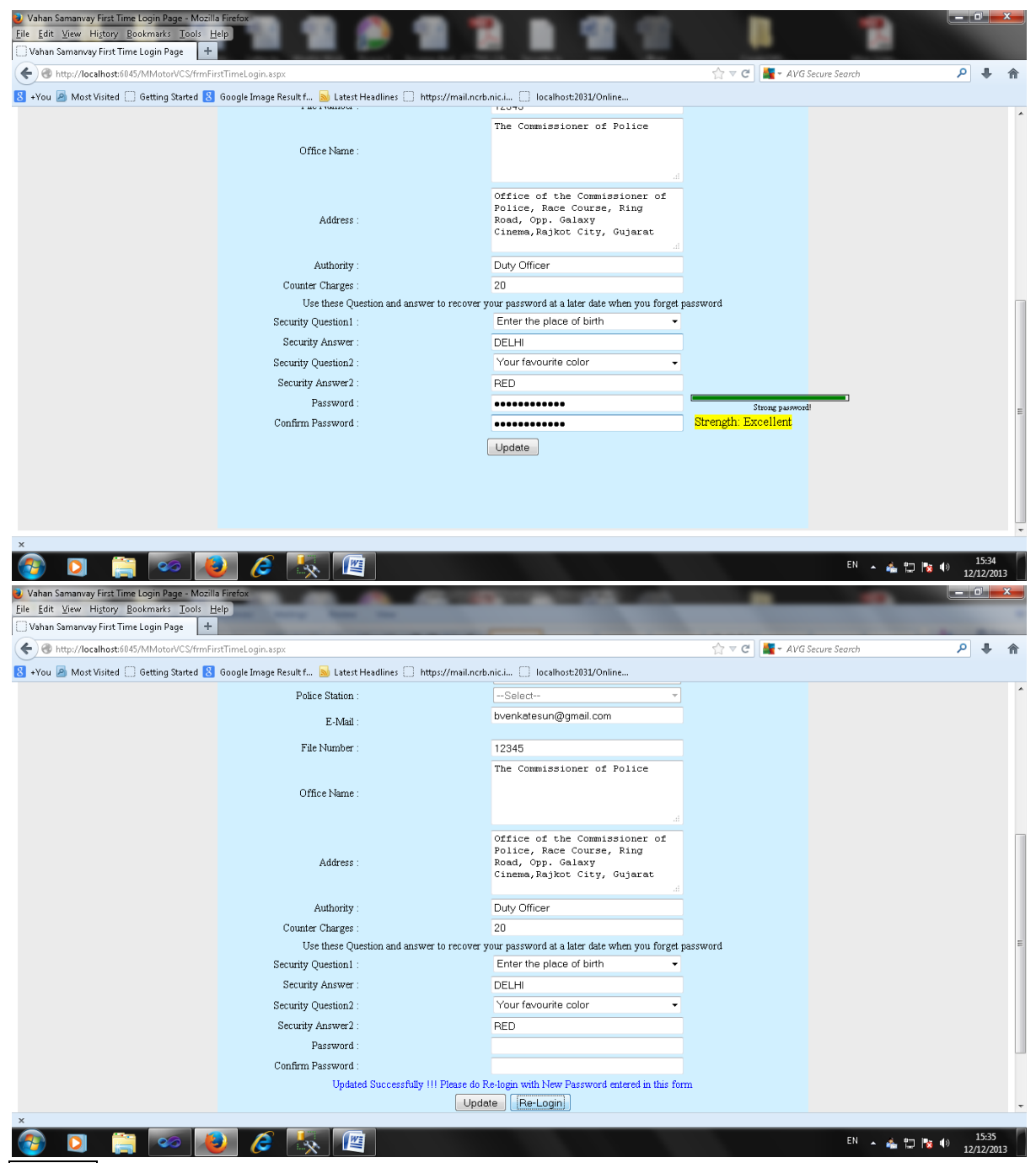

Re-Login with the password you had set.

You will be taken to the Menu page.